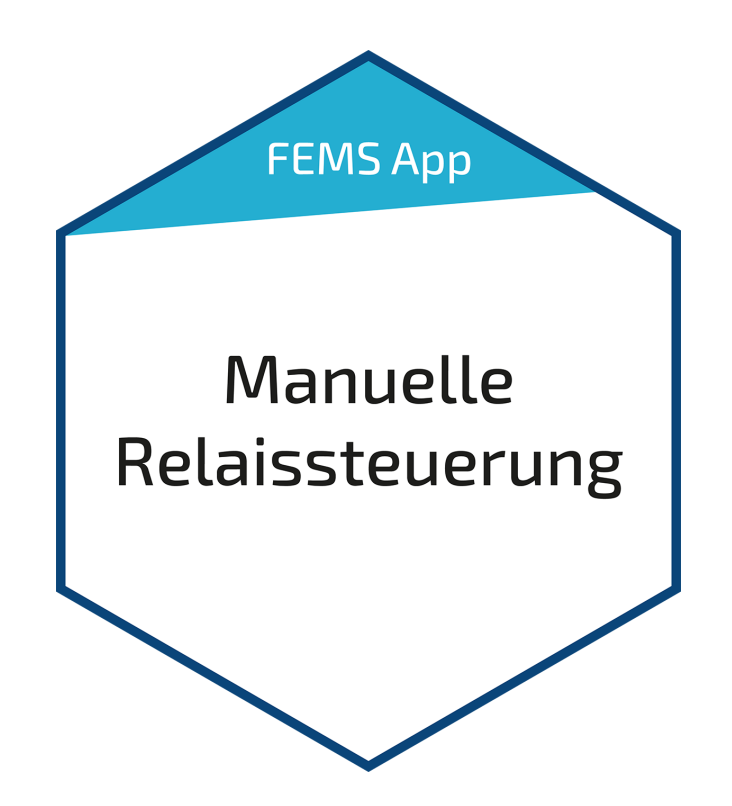

# Benutzerhandbuch – FEMS App Manuelle Relaissteuerung

Version 2023.4.1

#### $\overline{(\overline{\cdot})}$ FENECON

## Inhalt

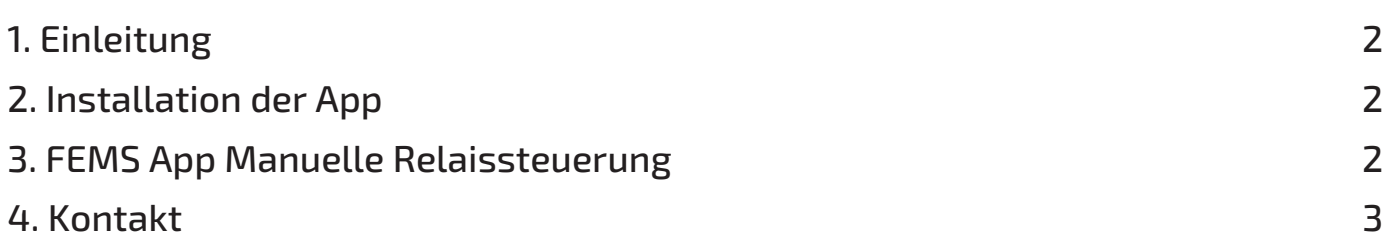

#### <span id="page-2-0"></span>1. Einleitung

#### 1. Einleitung

Sehr geehrte Kundin, sehr geehrter Kunde,

vielen Dank, dass Sie sich für die »FEMS App Manuelle Relaissteuerung« entschieden haben. Gerne können Sie uns Ihre Anregungen mitteilen, damit wir die Qualität unserer Produkte noch weiter verbessern können.

#### <span id="page-2-1"></span>2. Installation der App

Mit der Bestellung der »FEMS App Manuelle Relaissteuerung« haben Sie einen 16-stelligen Lizenzschlüssel erhalten. Mittels diesem Lizenzschlüssel können Sie die App eigenständig im FEMS App Center einlösen.

Eine Anleitung zur Vorgehensweise finden Sie [hier](https://docs.fenecon.de/de/_/latest/_attachments/Benutzerhandbuecher/FEMS_App_Center_Benutzerhandbuch.pdf).

#### <span id="page-2-2"></span>3. FEMS App Manuelle Relaissteuerung

Häufig sollen regelbare Verbraucher wie Waschmaschine, Spülmaschine oder Beleuchtungselemente ferngesteuert an- oder ausgeschaltet werden. Dies wird durch die »FEMS App Manuelle Relaissteuerung« ermöglicht. Hierbei wird ein intelligenter Steuerungsalgorithmus in das System integriert, welcher die einzelnen potenzialfreien Relaiskontakte schaltet.

Die App ermöglicht es, über das Online-Monitoring ortsunabhängig und jederzeit die am Relaisboard angeschlossenen Geräte zu überwachen sowie zu kontrollieren.

Sobald die App auf Ihrem System aktiviert wurde, sehen Sie dieses Widget in Ihrem Monitoring:

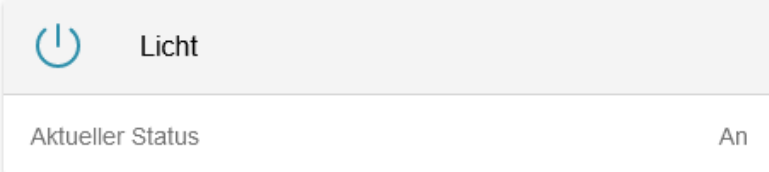

Abbildung 1. Widget

In dem Beispiel oben wurde die Relaissteuerung für die Steuerung der Beleuchtung angelegt.

Mit einem Klick auf das Widget öffnet sich die Detailansicht der App. Hier haben Sie die Möglichkeit, zwischen zwei Betriebsmodi zu wechseln und das angeschlossene Gerät an- bzw. auszuschalten.

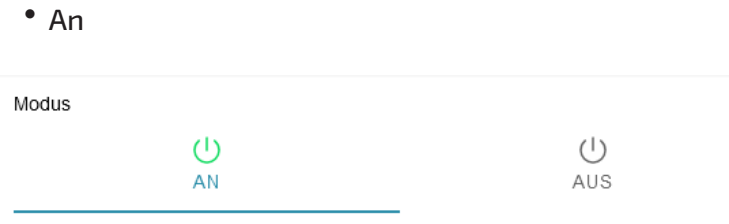

#### Abbildung 2. Betriebsmodus "An"

Im Modus "An" wird der Relaiskontakt eingeschaltet. Im Beispiel oben würde die Beleuchtung hierdurch dauerhaft

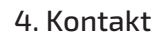

## **FENECON**

eingeschaltet sein.

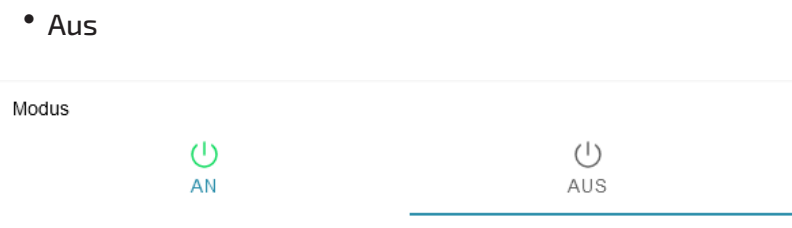

Abbildung 3. Betriebsmodus "Aus"

Im Modus "Aus" wird der Relaiskontakt ausgeschaltet. Im Beispiel oben würde die Beleuchtung hierdurch dauerhaft ausgeschaltet sein.

### <span id="page-3-0"></span>4. Kontakt

Für Unterstützung wenden Sie sich bitte an:

FENECON GmbH

Brunnwiesenstr. 4

94469 Deggendorf

Telefon Service: 0991-648800-33

E-Mail Service: [service@fenecon.de](mailto:service@fenecon.de)